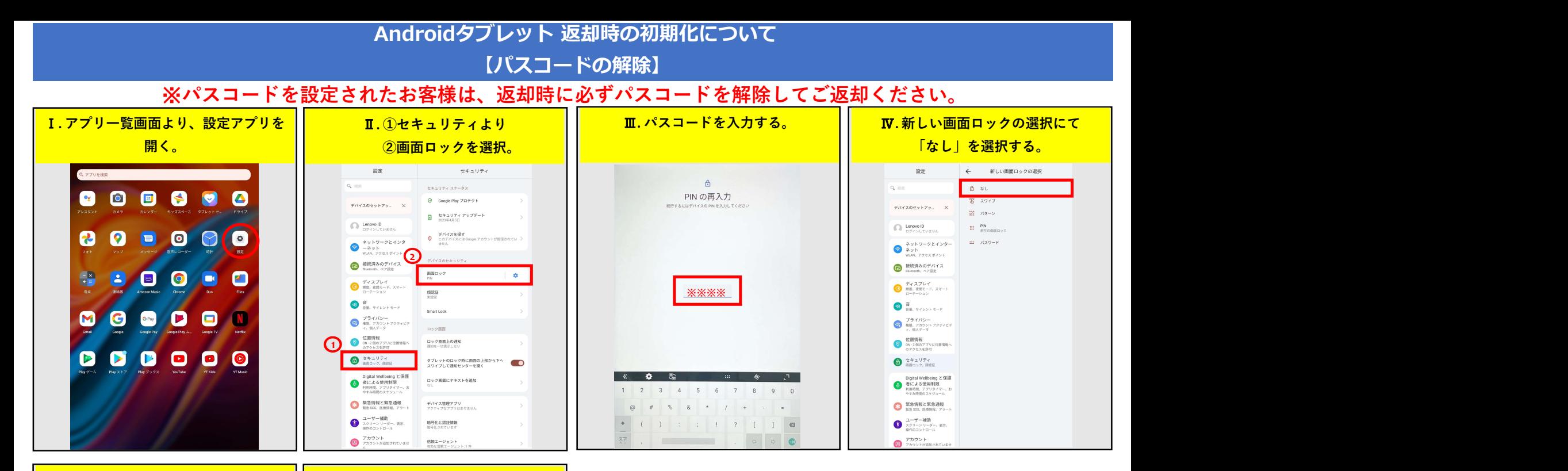

2023/07/12

法人向け デジタル機器レンタル

カリ

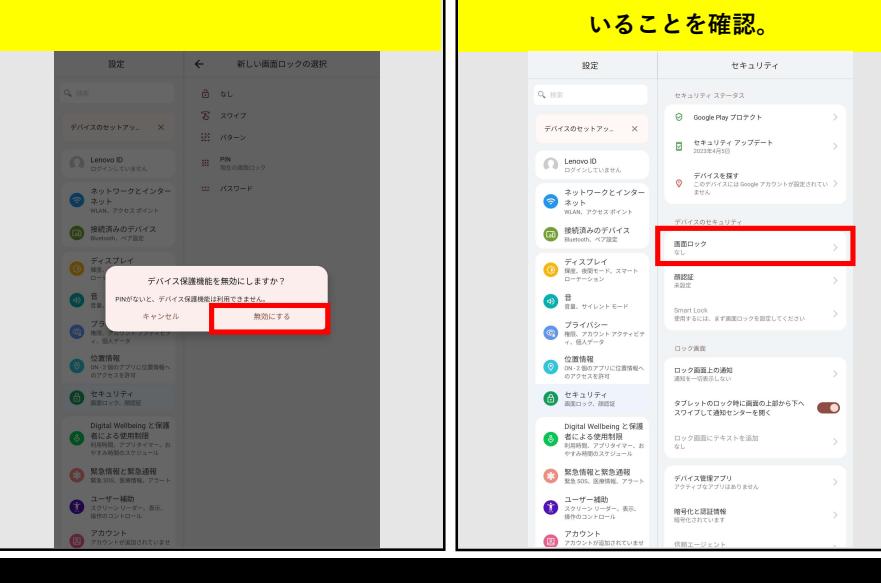

## <mark>Ⅴ. 「無効にする」を選択する。 │ │ Ⅵ. 画面ロックが「なし」になって</mark>

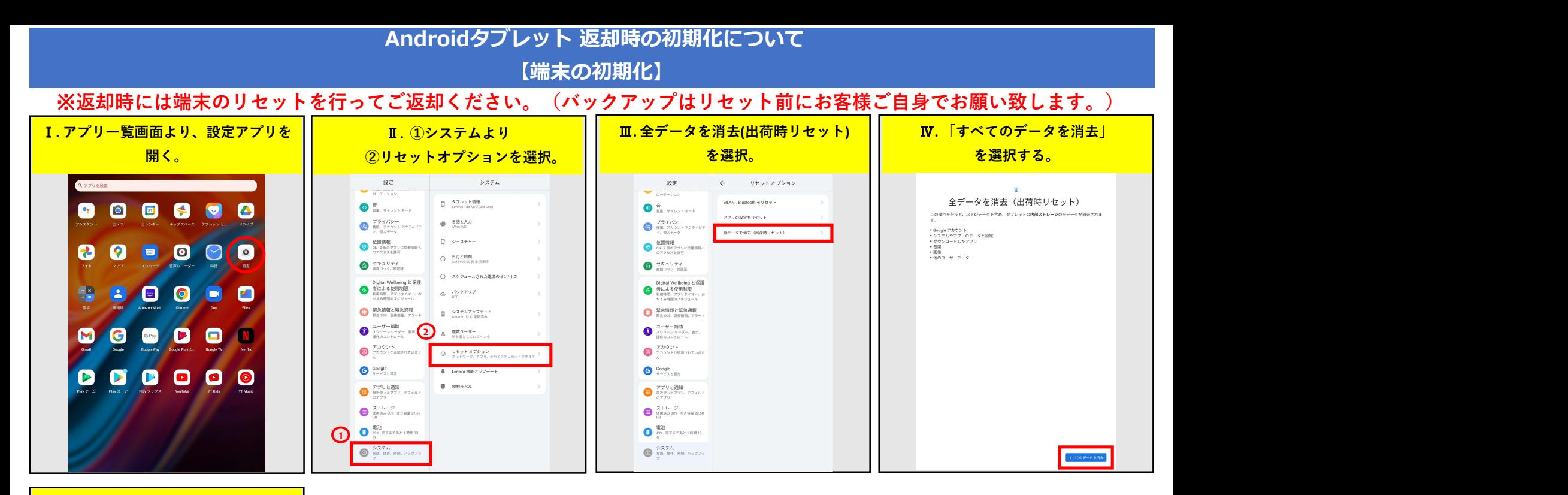

## Ⅴ. 再度、「すべてのデータを消去」 を選択。

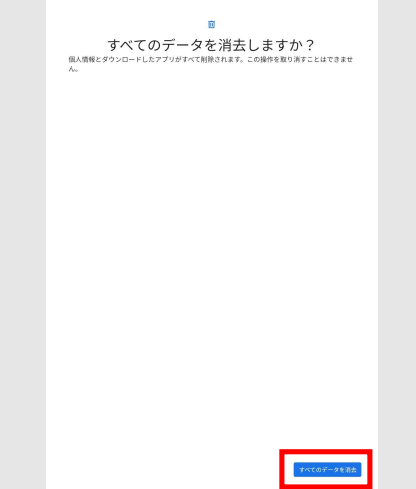

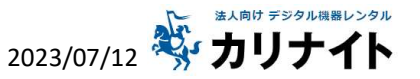